Western Oregon UNIVERSITY powered by Google -

**Steve Taylor <taylors@mail.wou.edu>**

## **Re: Moodle Question - Blocks for latest news, upcoming events, News /Forums?**

1 message

**Elayne Kuletz** <kuletze@wou.edu> Tue, Jan 14, 2014 at 5:22 PM To: Steve Taylor <taylors@wou.edu> Cc: "moodle@wou.edu" <moodle@wou.edu>

Hi Steve,

Here's how to add and move course blocks!

## **Add a block**

On your course page, first click the button to turn editing on. Then, in the bottom of the left sidebar, you can use the *Add a block* menu to choose any blocks you'd like to add to your course (i.e. Upcoming Events, Latest News, etc).

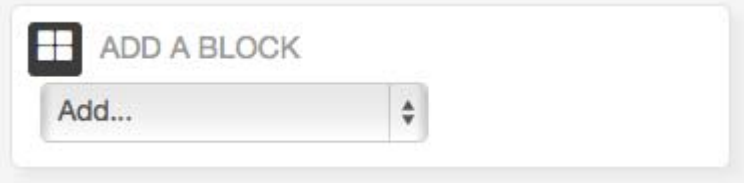

## **Move the block**

The new block will be added just above the *Add a block* menu. But you can then click the crosshairs icon in each block to drag and drop it anywhere you like, including the righthand sidebar of your course.

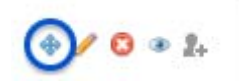

If you have any questions about doing this, please don't hesitate to let us know!

Best,

Elayne

On Tue, Jan 14, 2014 at 5:12 PM, Steve Taylor <taylors@wou.edu> wrote:

Hi Elayne - I'm setting up my ES476 moodle site, legacy/converted from 2 years ago, and I would like to get the blocks/banners for latest news, upcoming events, News/Forums on the right hand side of the page, like is occurring on my ES322 moodle site. Not sure what settings are used to create those?

See example screen shot for ES322 and ES476. How do I get the events blocks on the right side of the page in ES476, like they occur in ES322?

Thanks,

s.t.

-- Steve Taylor, PhD, Professor of Geology Chair, Division of Natural Sciences and Mathematics Past Chair, Oregon State Board of Geologist Examiners